# **Computer Tips and Genealogy Charting**

**March 14, 2009**

## **For the Mac Group of the Silicon Valley Computer Genealogy Group**

**by Bill George** Experienced Genealogy Beginner This document can be downloaded at http://www.billgeorge.com/svcgg/

# **Table of contents**

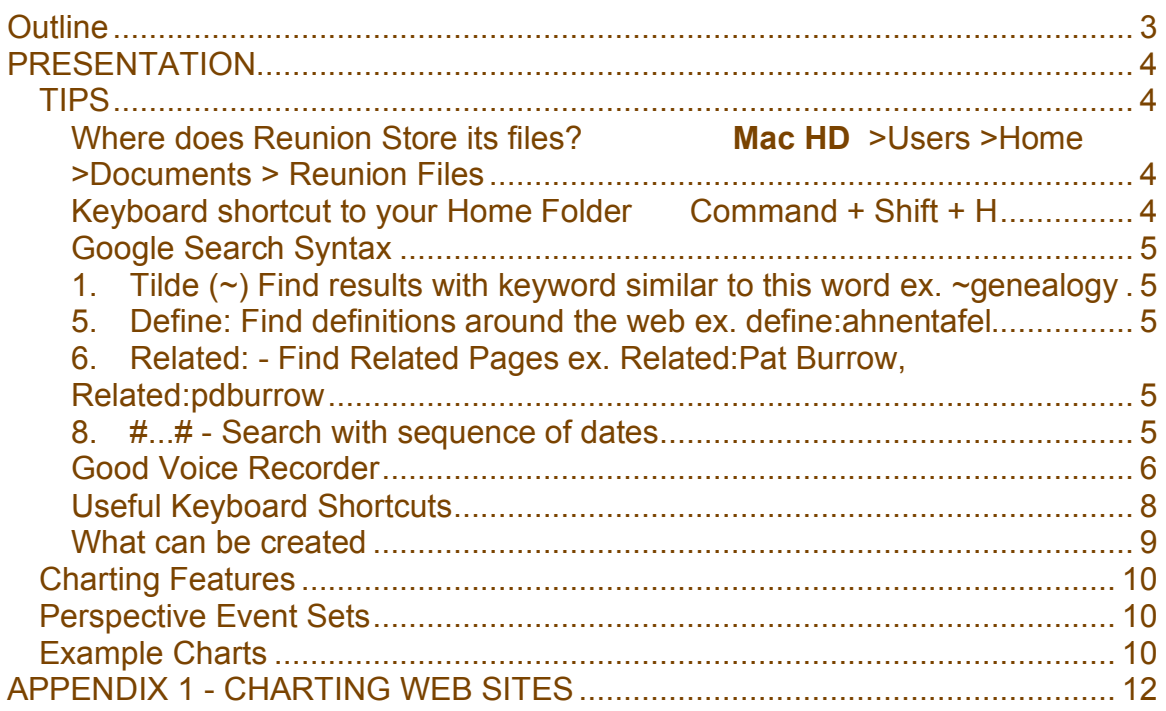

## **OUTLINE**

Tips and Tricks

- $\triangleright$  Backing up: where Reunion files are stored
- Google Search Syntax
- Good Voice Recorder
- iPhoto Library Manager
- $\triangleright$  Inexpensive Netbook

**Charting** 

- $\triangleright$  Scrapbooking heritage
- > Examples

## **PRESENTATION**

TIPS

Where does Reunion Store its files? **Mac HD** >Users >Home >Documents > Reunion Files

Keyboard shortcut to your Home Folder Command + Shift + H

#### Google Search Syntax

- 1. Tilde (~) Find results with keyword similar to this word ex. ~genealogy
- 2. Asterisk (\*) Wild Card Search ex. "William \* George"
- 3. Minus Sign (-) Omit references to this word(s) ex.
- 4. Link: Find web sites that point to your web site ex. link:plumlady.com
- 5. Define: Find definitions around the web ex. define:ahnentafel
- 6. Related: Find Related Pages ex. Related:Pat Burrow, Related:pdburrow
- 7. Site: Limit searches to a particular web site ex. Burris Site:plumlady.com
- 8. #...# Search for a date with sequence of dates

Good Voice Recorder

Use iPhoto Library Manager Software from Fat Cat Software.

Basic Version is free, , advanced version \$19.95 http://www.fatcatsoftware.com/iplm/

#### **iPhoto Library Manager offers the following FREE features:**

- create new libraries

- maintain a list of multiple photo libraries and switch easily between them
- see the albums in each of your libraries at a glance
- see the size, version, and modification date of each of your libraries
- extract photos from the folder of a damaged library
- modify the permissions of your libraries, handy for sharing among multiple users
- rebuild a corrupted library

#### **In addition, registered users of iPhoto Library Manager can:**

- create shortcut files, allowing you to open your libraries directly from the Finder - copy photo albums from one library to another, preserving all of the metadata associated with your photos, such as the title, date, rating, comments, and keywords (requires iPhoto 4.0.3 or later)

- merge multiple libraries together into a single library (requires iPhoto 4.0.3 or later)

- import photos by dragging and dropping directly onto a library or album (requires iPhoto 4.0.3 or later)

- sync photos from multiple libraries with your photo capable iPod

Useful Keyboard Shortcuts

Your Home Folder Show wigits – F4 Show all windows – F3 or F11 Hide all windows – F10 Save picture of screen to file - SH CMD 3 Screen Snapshot to clipboard - ^ SH CMD 3 Save picture of selected area to file - SH CMD 4 Save picture of selected area to clipboard - ^ SH CMD 4

#### Family History "Charts" that can be created

- Relationship Chart
- Event Chart
- Wall Charts
- Family History
- "Standard" Computer Charts
- > Individual's Group Sheet
- **▶ Family Group Sheets**
- $\triangleright$  Pedigree
- $\triangleright$  Fan
- $\triangleright$  Ancestor
- $\triangleright$  Descendant
- $\triangleright$  Bow Tie
- $\triangleright$  Timeline

Creation of 8/12 x 11 piece-together charts

Printing Charts on Plotters – from roll of paper

## CHARTING FEATURES

## PERSPECTIVE EVENT SETS

Reunion Web Site description of Perspective Event Sets ► http://www.leisterpro.com/doc/version9/perspective/perspectives.php

## EXAMPLE CHARTS

Email of Web Sites

Review of Charting Web Sites

- 1. http://www.ancestrypress.com From Ancestry, should be good. See pricing at: http://www.ancestryprinting.com/pricing.html
- 2. About.com Extensive examples http://genealogy.about.com/od/wall\_charts/Family\_Tree\_Wall\_Charts\_Wall\_C hart Printing.htm
- 3. Family Graphics from Pat's Web site http://www.familygraphics.com/ has good pictures of big charts
- 4. Appears in several places http://www.thetreemaker.com/
- 5. Nice article from Pat about pictures in charts: http://web.mac.com/plumlady1/Reunion\_Website/Class\_Notes/Entries/2008/7 /12\_Pictures\_in\_Charts.html
- o One Page Genealogy from Gedcom file http://roots.cs.byu.edu/pedigree/

#### **APPENDIX 1 - CHARTING WEB SITES**

o Heartland Family Graphics http://www.familygraphics.com/

o One Page Genealogy from Gedcom http://roots.cs.byu.edu/pedigree/

o About.com Wall Chart Printing http://genealogy.about.com/od/wall\_charts/Family\_Tree\_Wall\_Charts\_Wall\_ Chart\_Printing.htm

o Check into this http://www.thetreemaker.com/family-tree-printing.html

o Ancestry Chart Printing Service. Very comprehensive - Has freewallpaper and

 screensaver images too. All are VERY nice. Worth displaying to group.

http://www.ancestryprinting.com/

Great pricing guide -

http://www.ancestryprinting.com/pricing.html. They also

 have free clipart http://www.ancestryprinting.com/graphics.html They also have descendant, Ancestor and Cemetary forms, all listed in sidebars.

Video is available at http://www.ancestryprinting.com/video.html

LARGE FORMAT PRINTING

o Large Format Printing Specialists - nothing spcif http://www.richartgraphics.com/

DIFFERENT TYPES OF CHARTS - MANUAL

Types of Charting (Google Search Family Tree Charts)

o Cyndis List - Supplies, Charts, Forms etc. - need to check it out. http://www.cyndislist.com/supplies.htm http://www.cyndislist.com/supplies.htm#Online

o Family Tree Templates from UFTREE.COM (not charts) http://www.uftree.com/family tree template.asp

About.com - three variants of free forms, to write people's name onf. http://genealogy.about.com/od/free\_charts/ig/genealogy\_charts/ Also genealogy.about.com is good for genealogy in general. Has a more down to earth approach.

Misbach - Several more variations of physical charts to write on www.misbach.org/pdfcharts/. Typical Chart Types: Bowtie, Ancestor, Pedigree, Picture Pedigree

```
Four Images
o Picture Pedigree -
     http://www.thetreemaker.com/samples/family-tree-picture.html
o Fan Chart -
    http://genealogy.about.com/library/free_charts/fan_chart.pdf
    from Kimberly Powell) - some links aren't good o Charts for Kids -
Tree motifs
     http://www.digupyourroots.com/charts___forms.html
     Some missing
o The treemaker lets you customize
    http://www.thetreemaker.com/samples.html
    Also have coat of arms http://www.thetreemaker.com/family-coat-
g/george.html
o For Beginners, plain family tree
    http://www.genealogybeginner.com/
o Birthstone Family Tree Engraved Designs
    http://www.birthstonetree.com/
o Minnesota Historical Society - Several attractive chart forms for $5
```
http://shop.mnhs.org/moreinfo.cfm?Product\_ID=222

MISCELLANEOUS